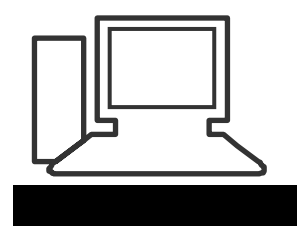

www.computeria-olten.ch Monatstreff für Menschen ab 50

**Merkblatt 94 a**

# **Alles dabei mit Google Gratis-Diensten Version PC**

# **Android-Google-Konto:**

Ein wichtiger Schritt ist bei der Einrichtung eine Smartphone / Tablet das Anlegen eines Google-Kontos. Die Nutzung der Gratis-Dienste und des Google Play-Stores ist nur mit dieser Einrichtung möglich, sonst kann man keine Apps herunterladen.

Apps ermöglichen das Smartphone / Tablet mit x-beliebigen Programmen nach persönlichen Bedürfnissen zu ergänzen!!

Das Google-Konto besteht aus einer Google-Emailadresse z.B. [Mustername12@gmail.com.](mailto:Mustername12@gmail.com) Das Konto wird mit folgenden Befehlen eingerichtet:

## *Smartphone/Tablet: EINSTELLUNGEN/KONTO/KONTO HINZUFÜGEN/ KONTOLISTE GOOGLE/NEUES KONTO ERSTELLEN*

Merkblatt 94 a Alles dabei mit google Gratis Diensten Version PC Seite 1 von 16 Computeria Olten

#### *PC wie Abbildung:* <https://accounts.google.com/signup?hl=de>

#### Oder in Google suchen nach "neues Google Konto erstellen

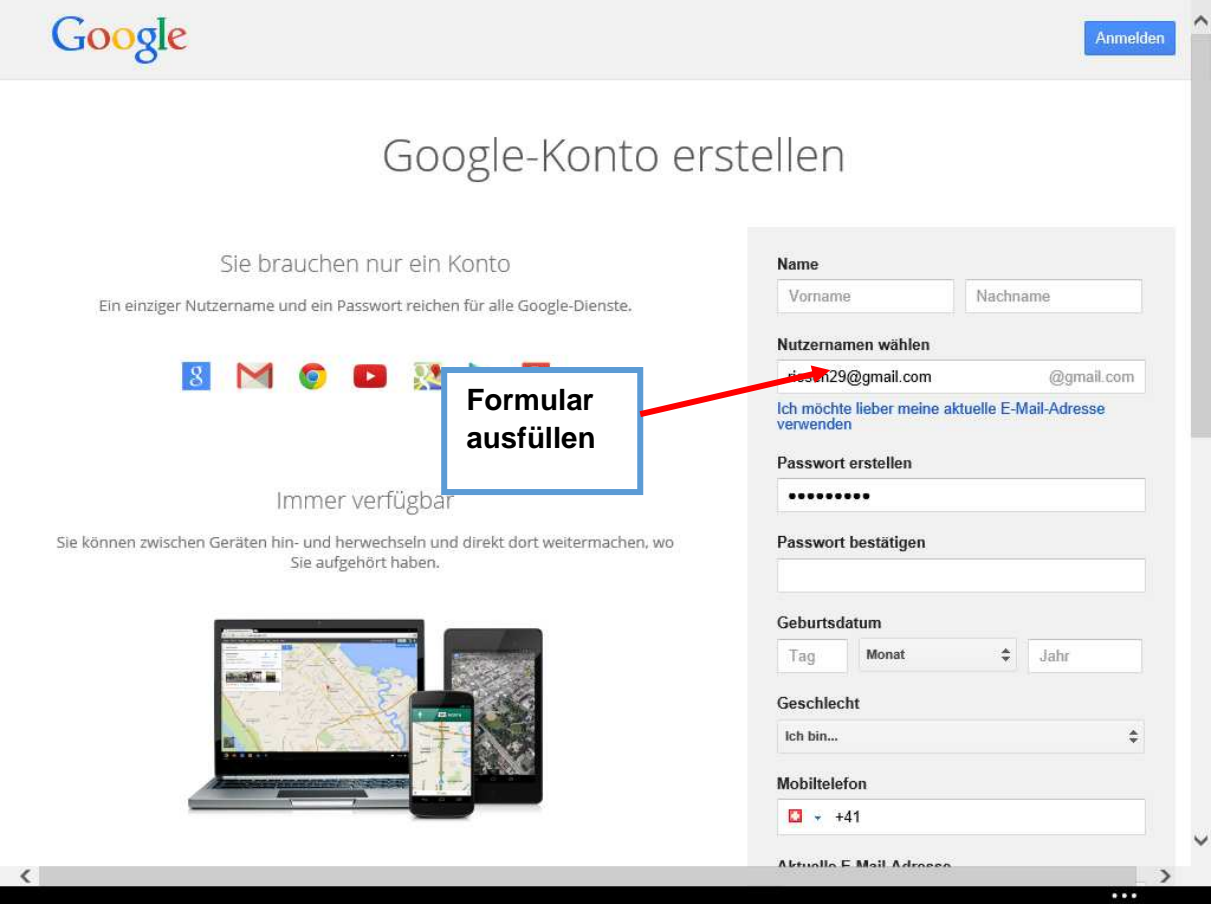

# **Anmeldung bei vorhandenem Konto: Version PC**

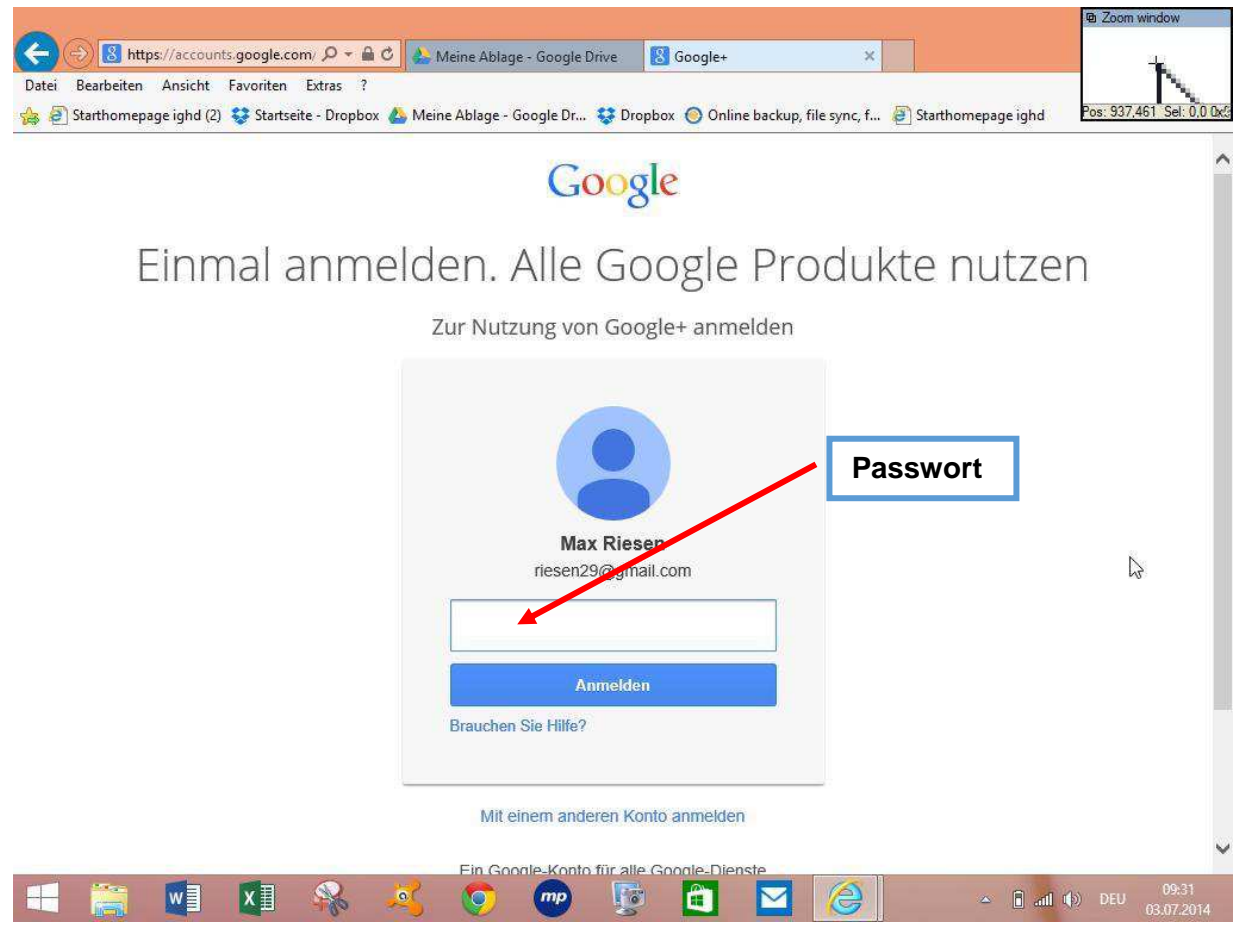

# **Nach der Anmeldung erscheint: Google Drive "meine Ablage"**

**Ein Google-Konto kann nachträglich auch wieder gelöscht werden!**

**Wenn die Anmeldung via PC erfolgt ist, muss auf dem Smartphone/Tablet das Google-Konto aktiviert werden. E-Mail-Adresse und das Passwort müssen eingegeben werden.**

#### Bearbeiten Ansicht Favoriten Extras ? Starthomepage ighd (2) Startseite - Dropbox & Meine Ablage - Google Dr... Starthopbox ( O Online backup, file sync, f... ( Starthomepage ighd Google  $\alpha$ ::: riesen29@gmail.com -**Drive** 8 Meine Ablage  $g<sub>+</sub>$ ERSTELLEN | + × 口 TITEL Meine Ablage **W** RAHMEN.DOC  $+$ Ich Suche YouTube Für mich freigegeben Markiert **X** ABSOLUT.XLS Zuletzt geöffnet A merkblatt\_77 (1).pdf  $8 \equiv$ Papierkorb Android März 2014 Version pdf.pdf Mehr $\sim$ Maps Play News 口台 Präsentation Android-Betriebssystem.pptx Google Drive für<br>Ihren Computer 口台 P Präsentation Android-Betriebssystem.pptx installieren 口台 P Präsentation Android-Betriebssystem.ppsx  $31$ 口立 P Präsentation Android-Betriebssystem.pps Gmail **Drive** Kalender Präsentation Android-Betriebssystem.pd 门立 MAG0032.jpg  $\Box \Rightarrow$  **I** Epson iPrint Mehr 口☆ WordArt Fasnacht e iki k **Google-Gratis-Dienste**Übersetzer **Books** Shopping Blogger Fotos Noch mehr von Google  $\sim$  $2.11$

Die Speicherkapazität von Google-Drive beträgt 15 GB (Gratis)

Diese Apps müssen via Google Play-Store auf Smartphone/Tablet heruntergeladen werden. Erst dann haben Sie direkten Zugang zu diesen Gratis-Diensten.

#### Google-Drive: (erscheint nach der Anmeldung automatisch( A https://drive.google.com/?pli Q - A C | A Meine Ablage - Google Drive X | 8 Google - Produkte Datei Bearbeiten Ansicht Favoriten Extras Starthomepage ighd (2) # Startseite - Dropbox & Meine Ablage - Google Dr... # Dropbox © Online backup, file sync, f... @ Starthomepage ighd

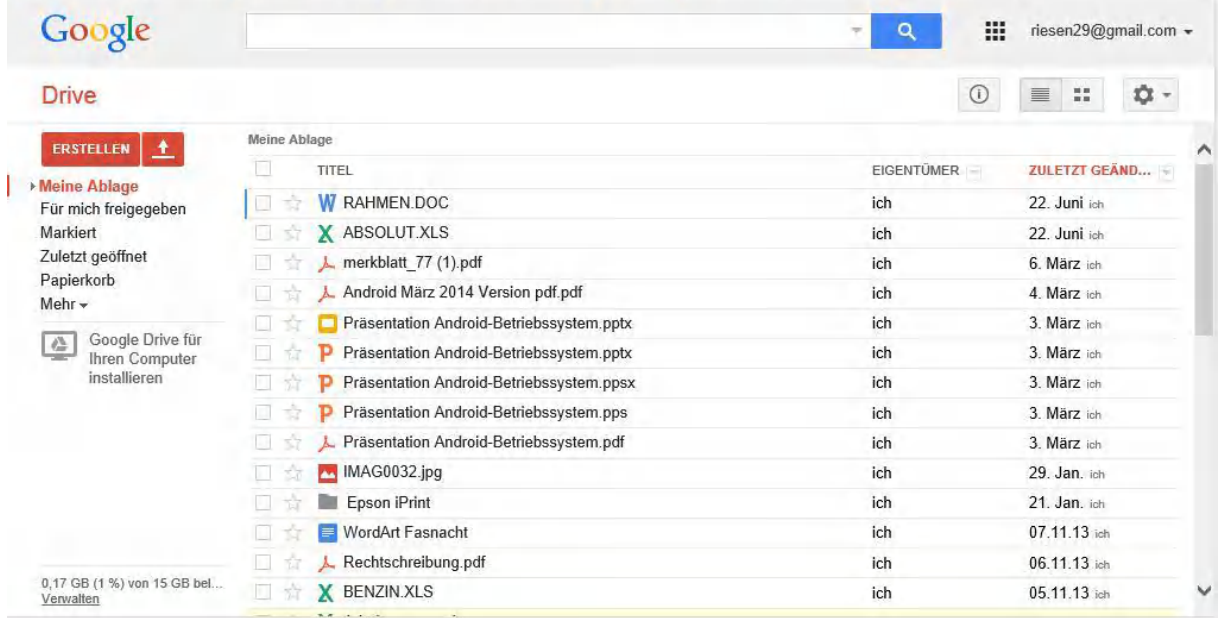

Alle hochgeladenen Dateien sind von jedem PC / Smartphone /Tablet mit Internetverbindung abrufbar, **auch im Ausland !! (Alternativ auch mit SIM-Karte, Achtung Kosten!!)**

Das "füttern" von Google-Diensten mit Daten jeder Art ist via PC sehr bequem!

Kalender + Kontakte werden via Smartphone/Tablet synchronisiert sodass man immer auf allen Geräten auf dem aktuellsten Stand ist.

 $\mathbf{u} \times$ 

介公母

# Zugriff über Dateien mit der Suchleiste

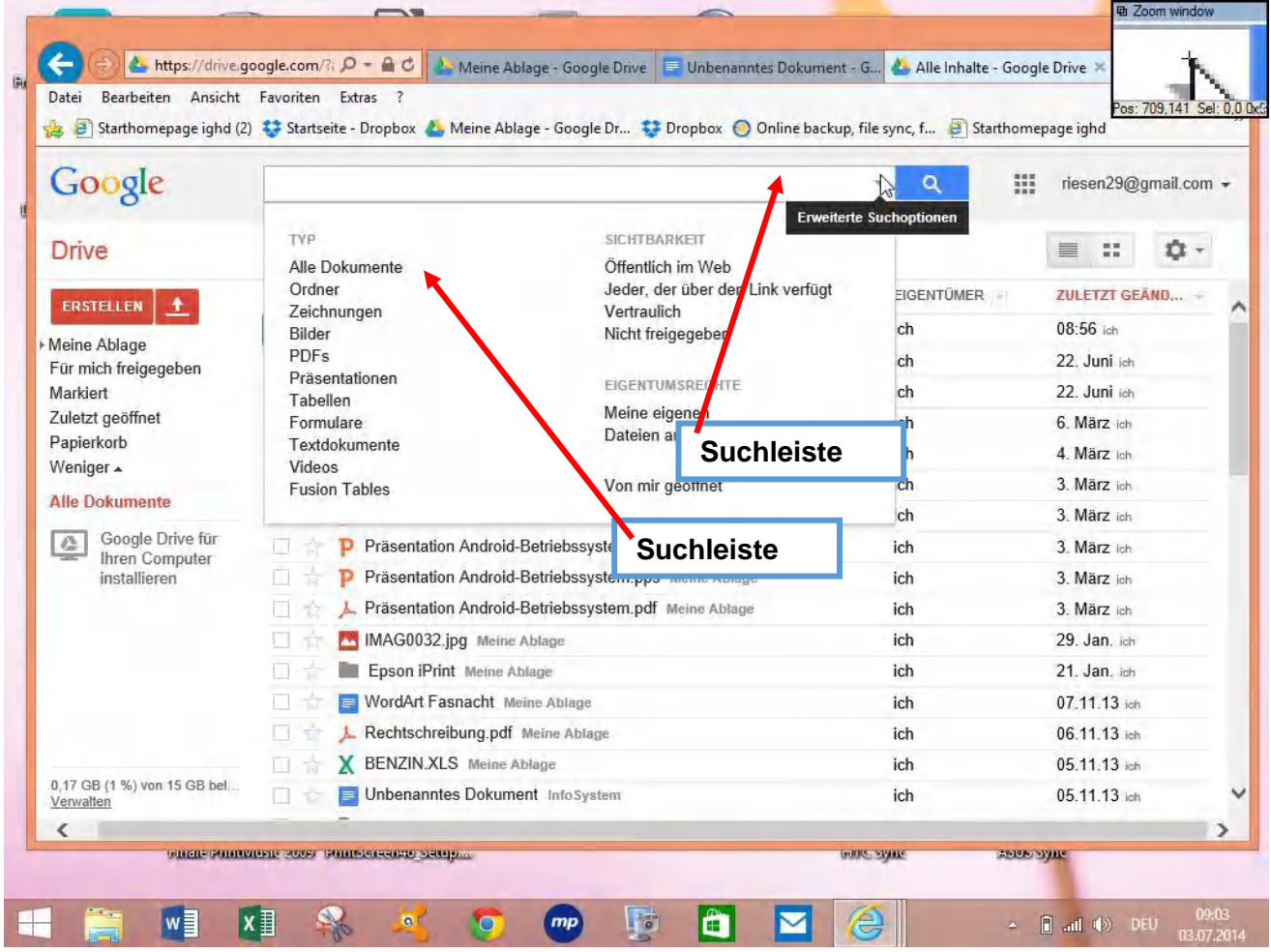

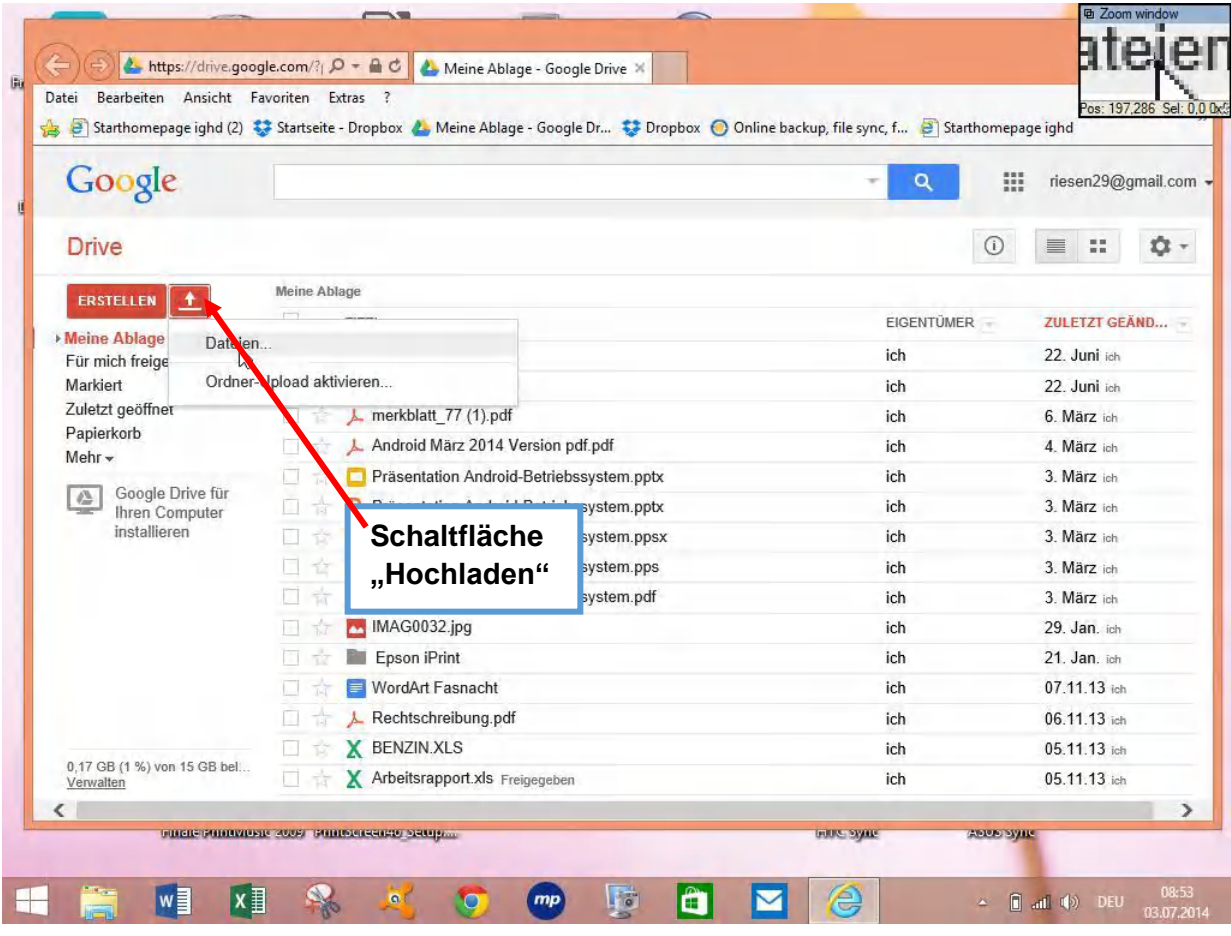

Schaltfläche "Dateien" aktivieren, öffnet Dateisuche auf dem PC

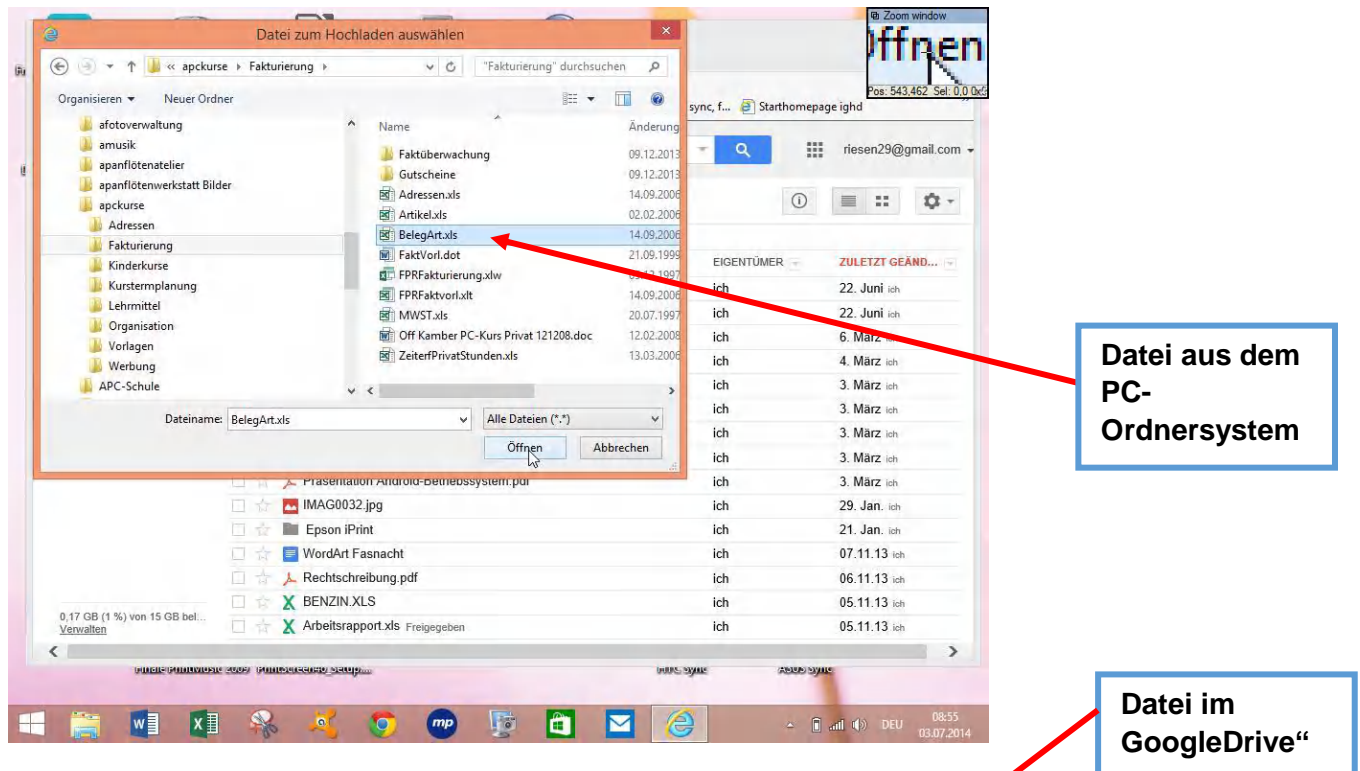

Upload abgeschlossen. Datei kann künftig über GoogleDrive auf allen Internetfähigen Geräten geöffnet und bearbeitet werden.

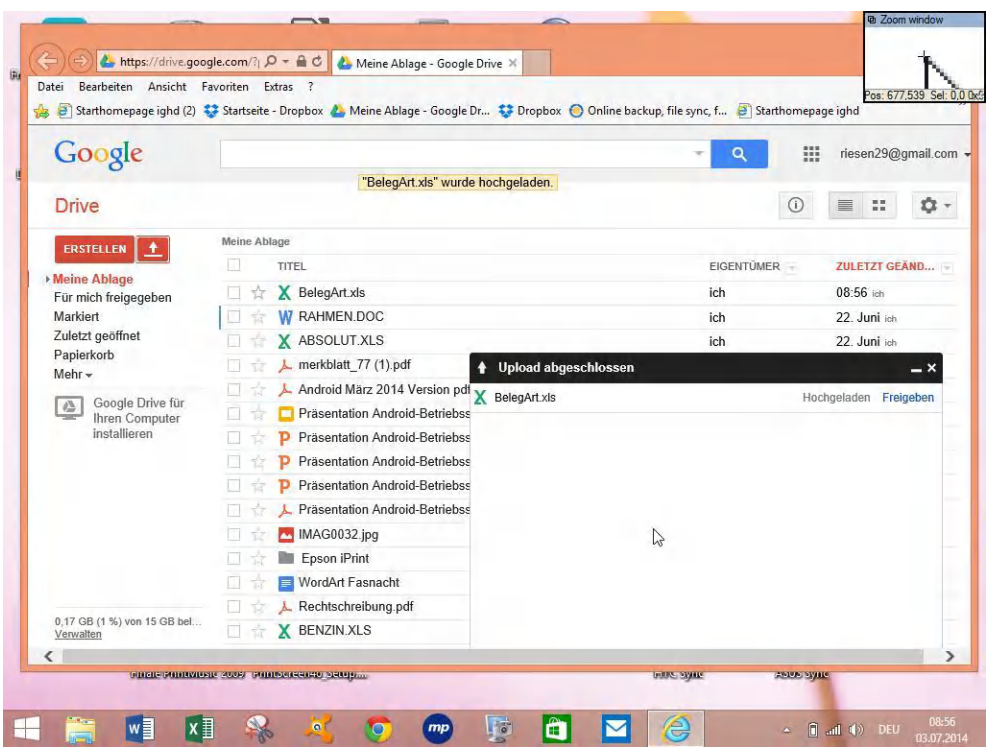

# Google Gmail:

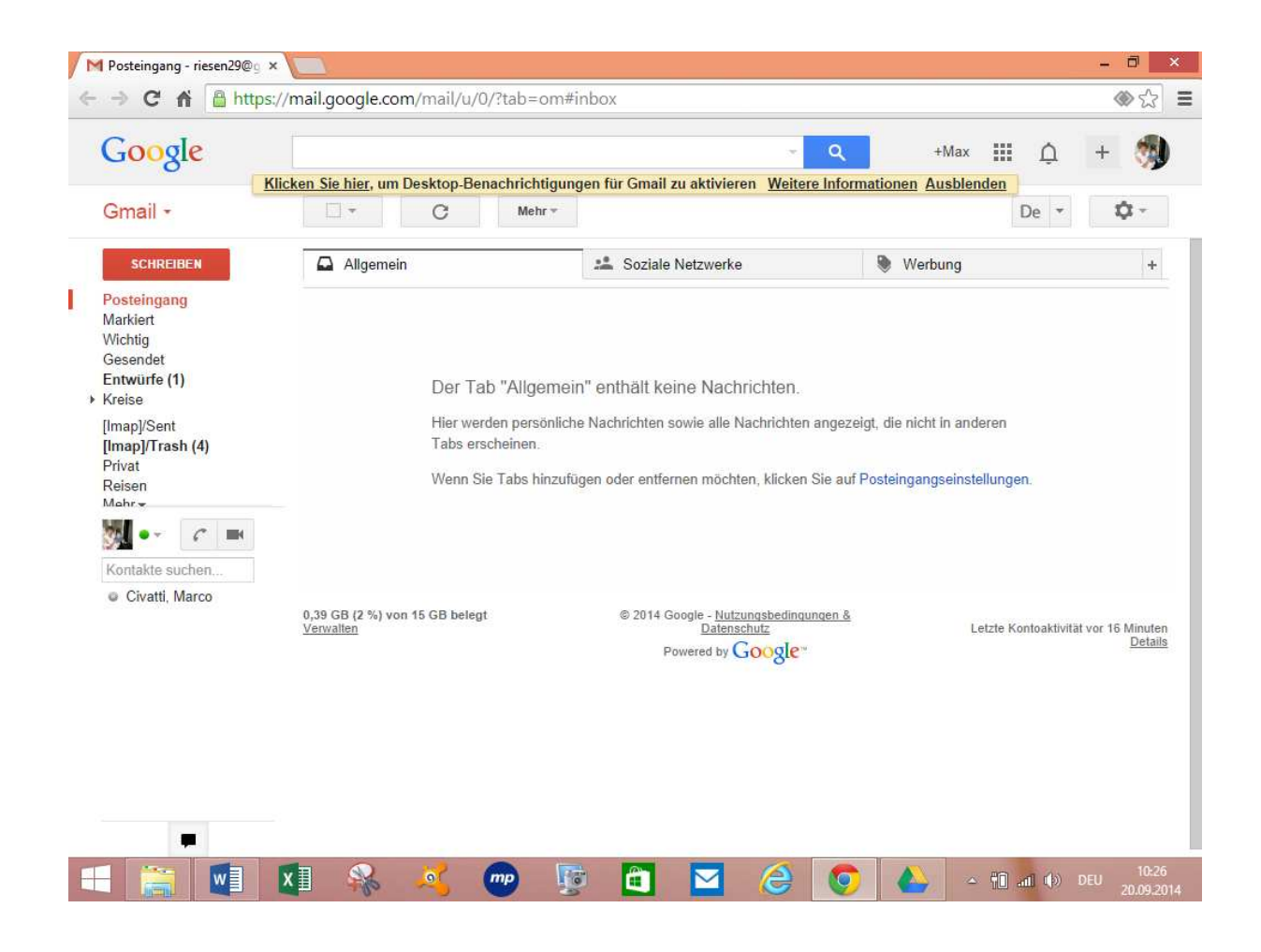

# Google Kontakte

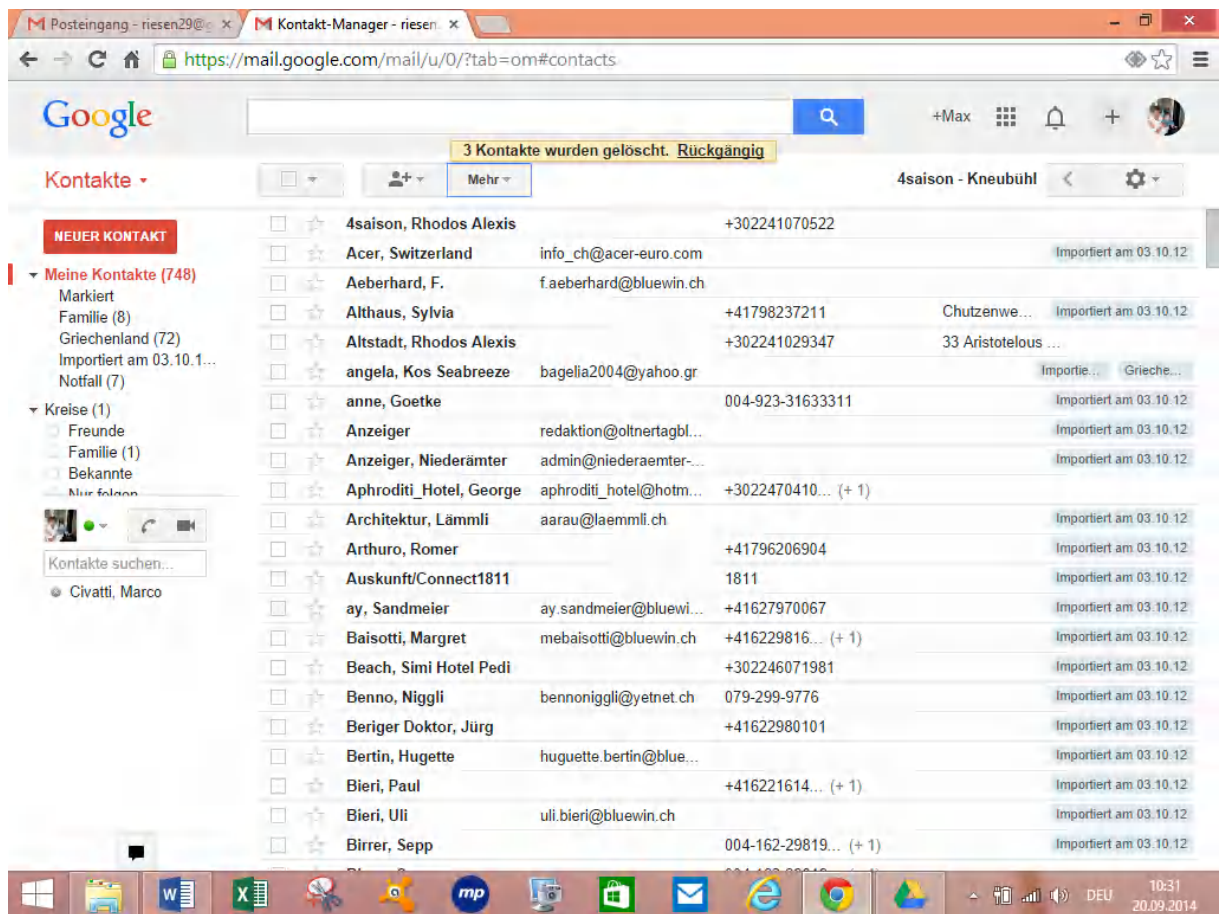

### Textdatei öffnen mit Google Docs

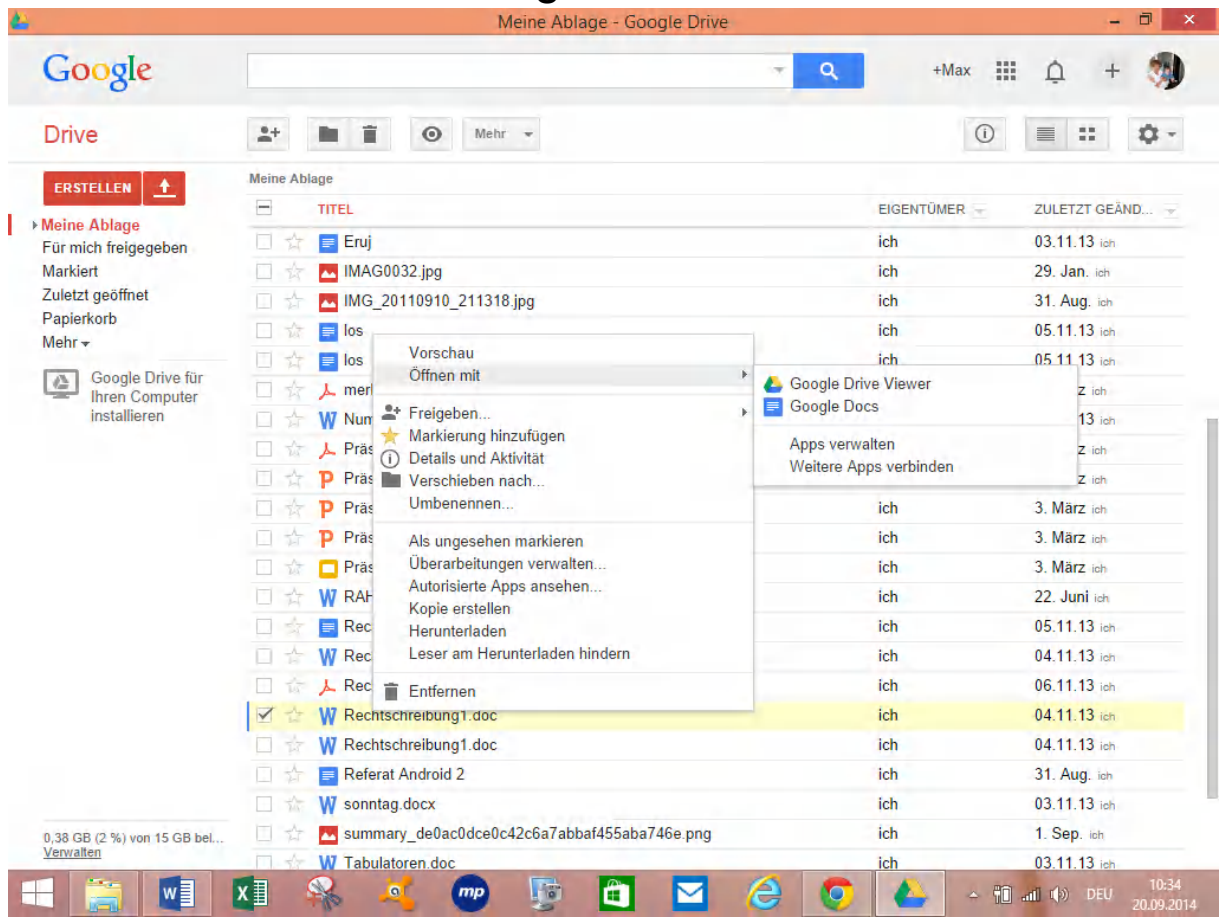

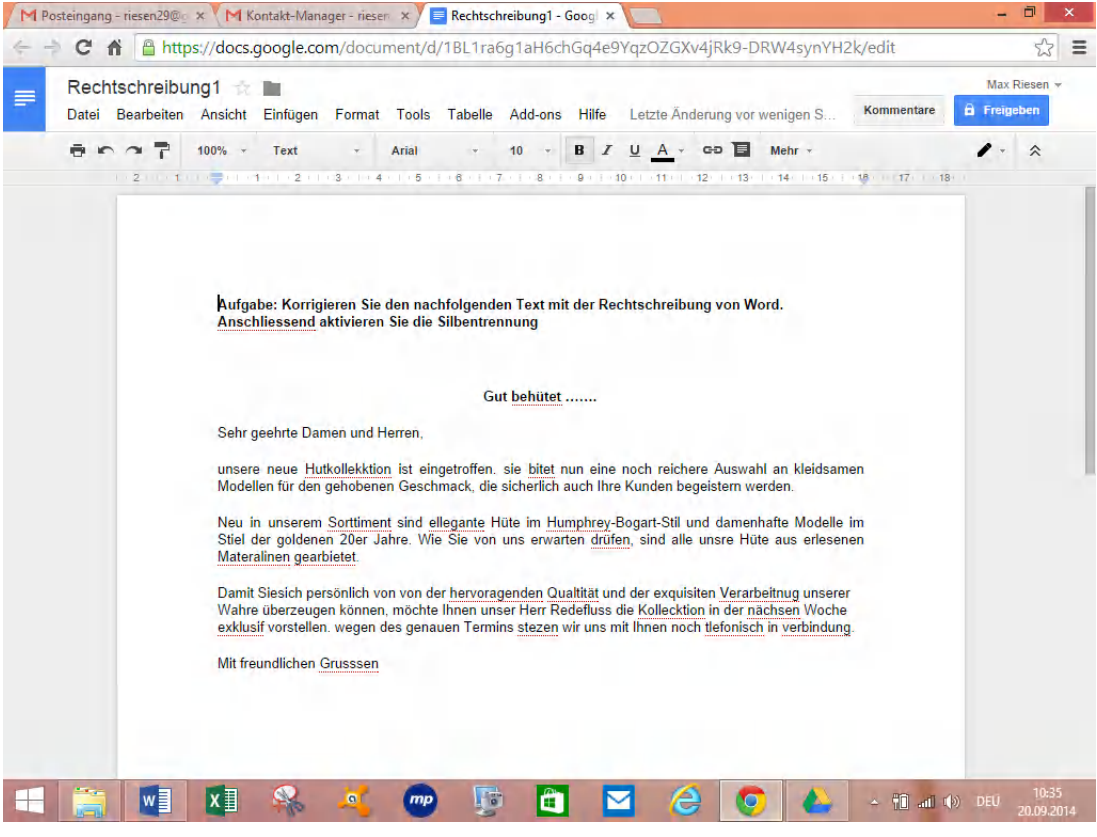

Merkblatt 94 a Alles dabei mit google Gratis Diensten Version PC Seite **13** von **16** Computeria Olten

Max Riesen

### Google Kalender

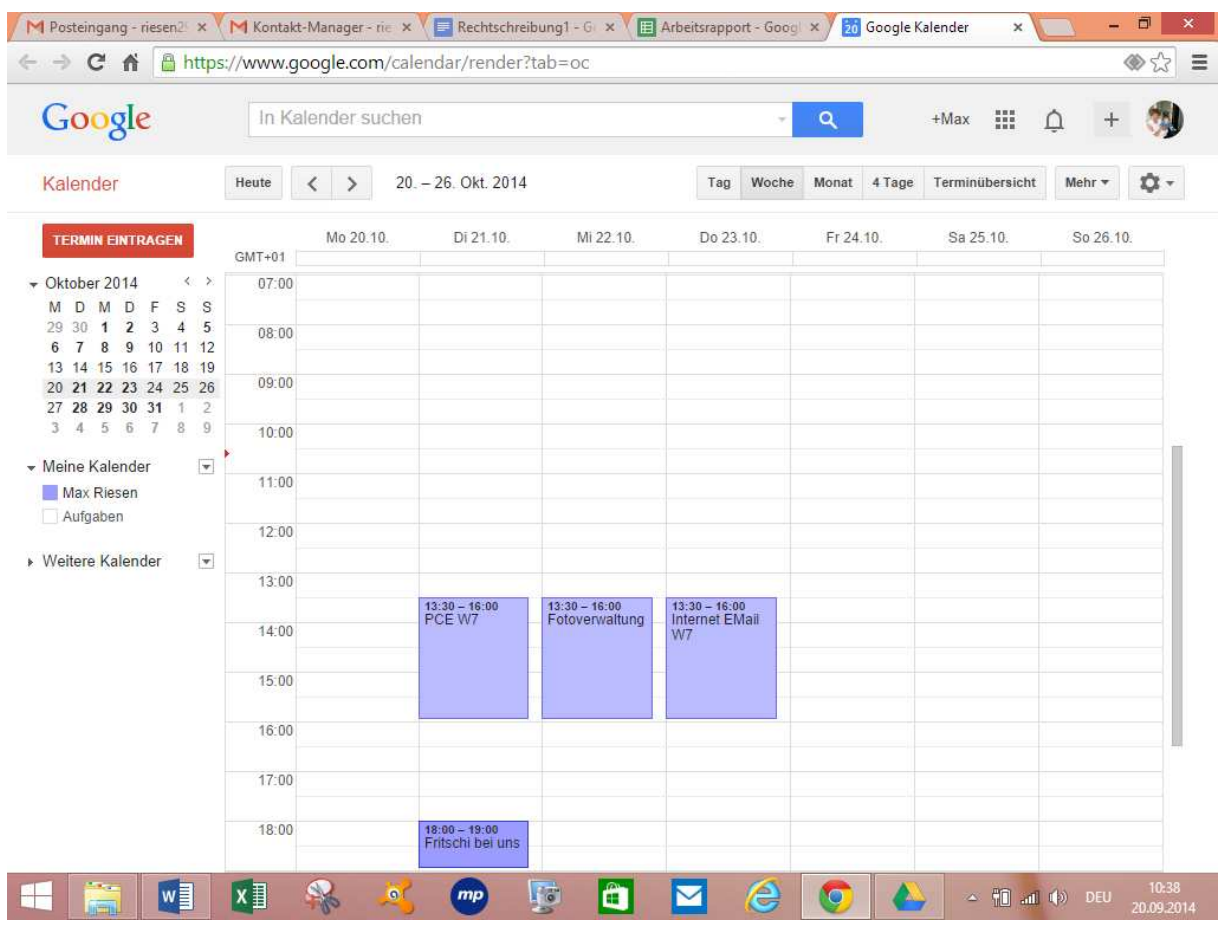

Es gibt auch die Möglichkeit Kalender für Vereine oder Gruppen zu erstellen.

Wählen Sie Kalender/Zahnrad/Einstellungen/

Kalender/Neuer Kalender einrichten

Am Schluss Schaltfläche Kalender einrichten

### You Tube

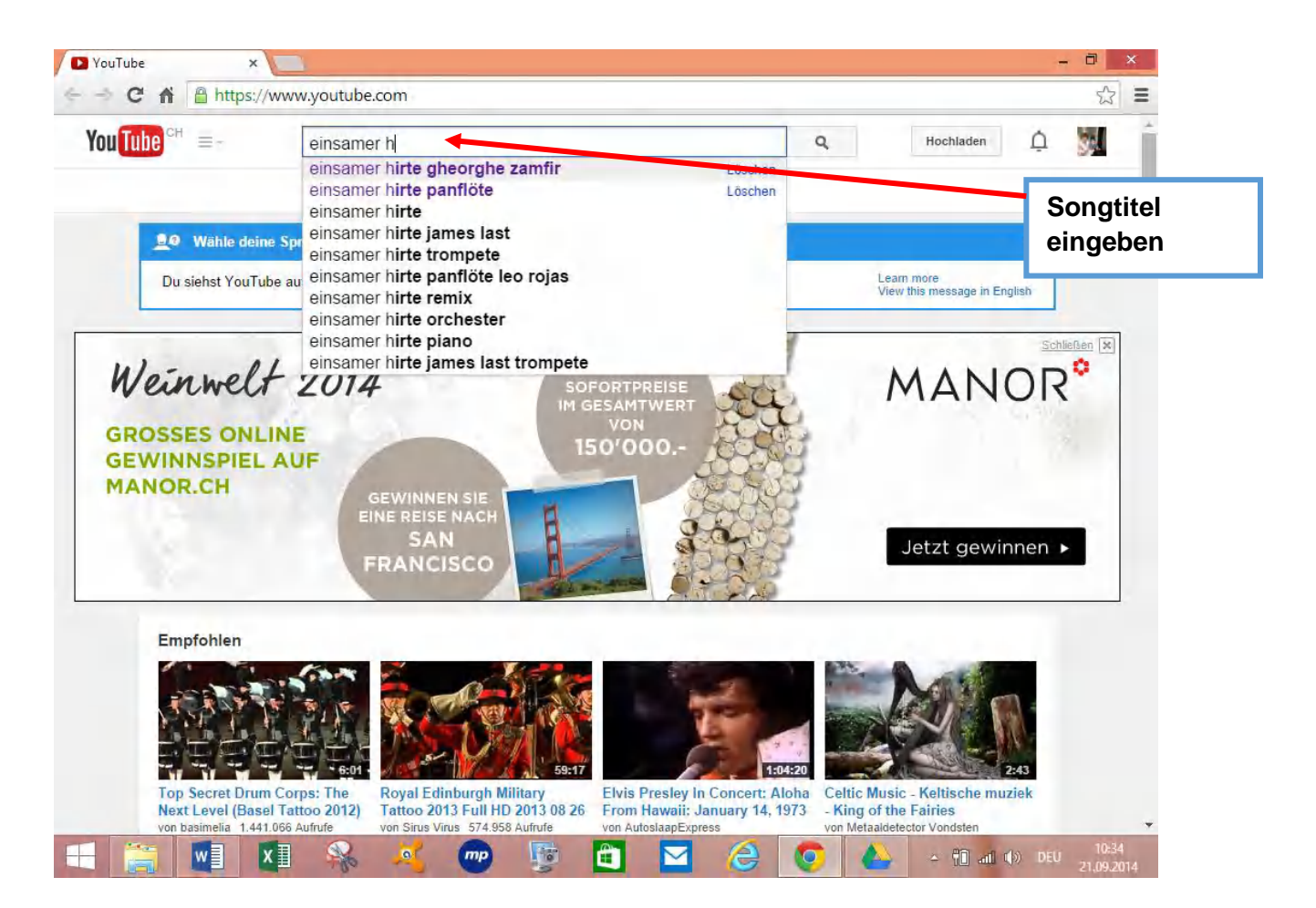

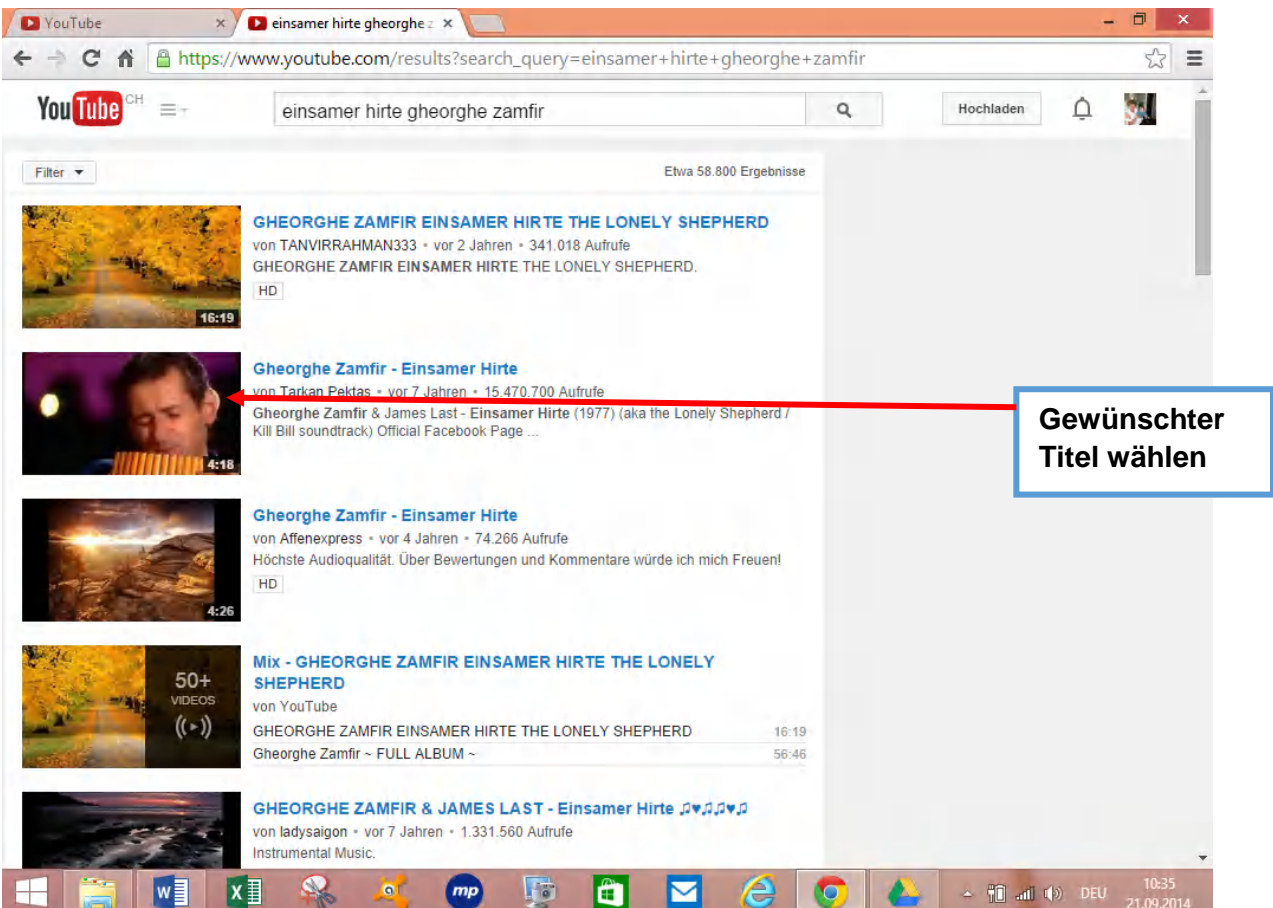

### Google Maps

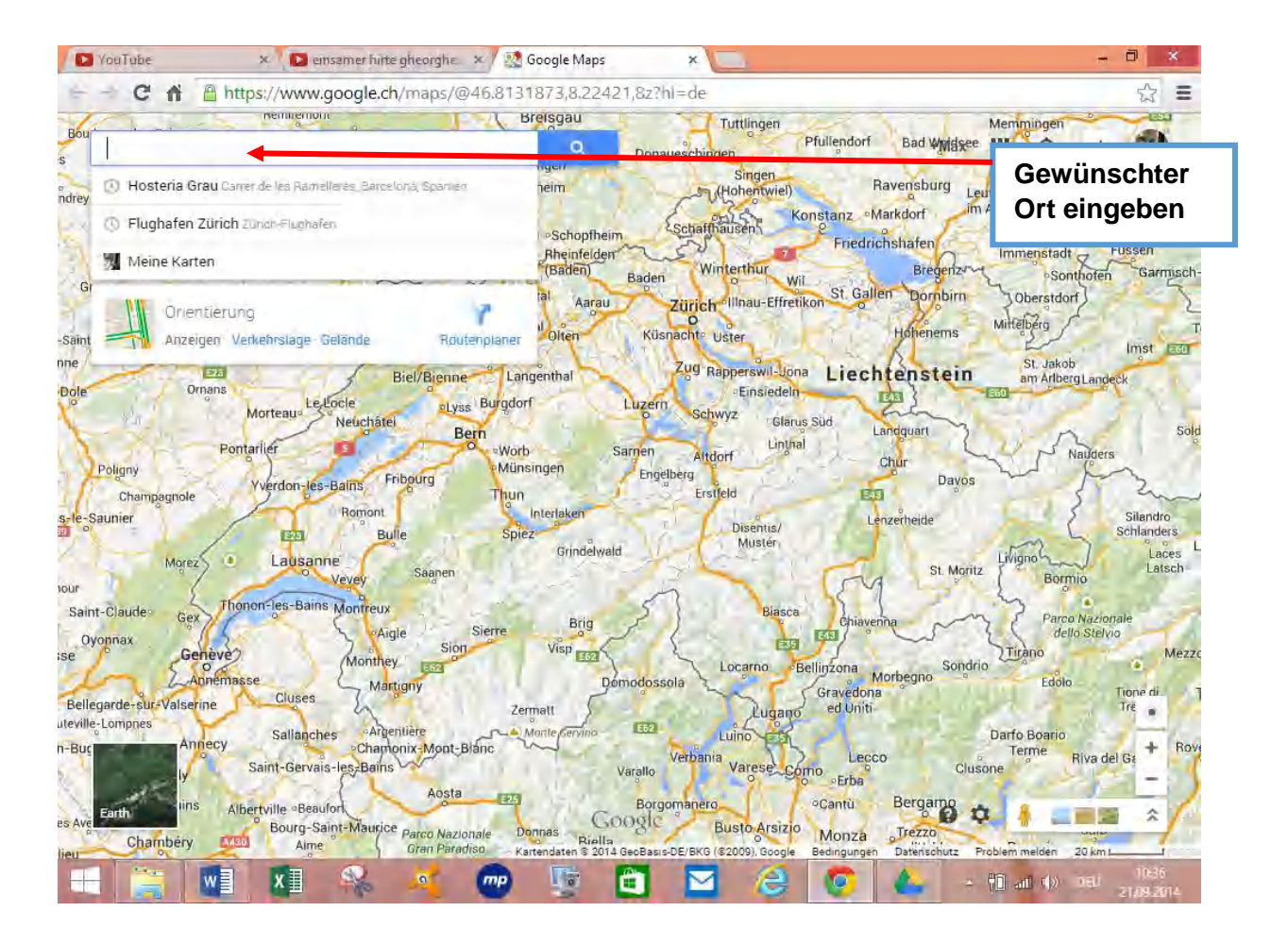

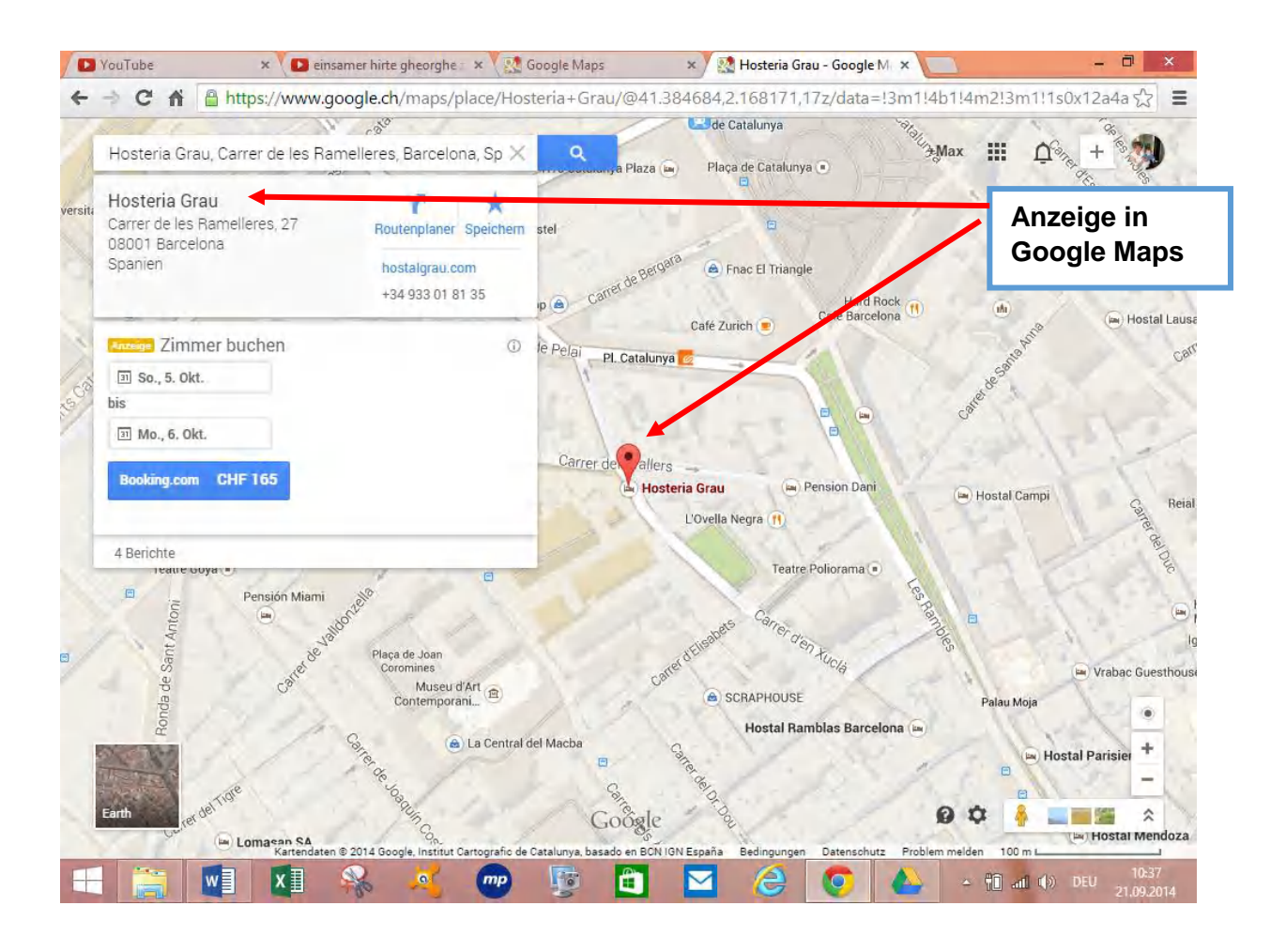

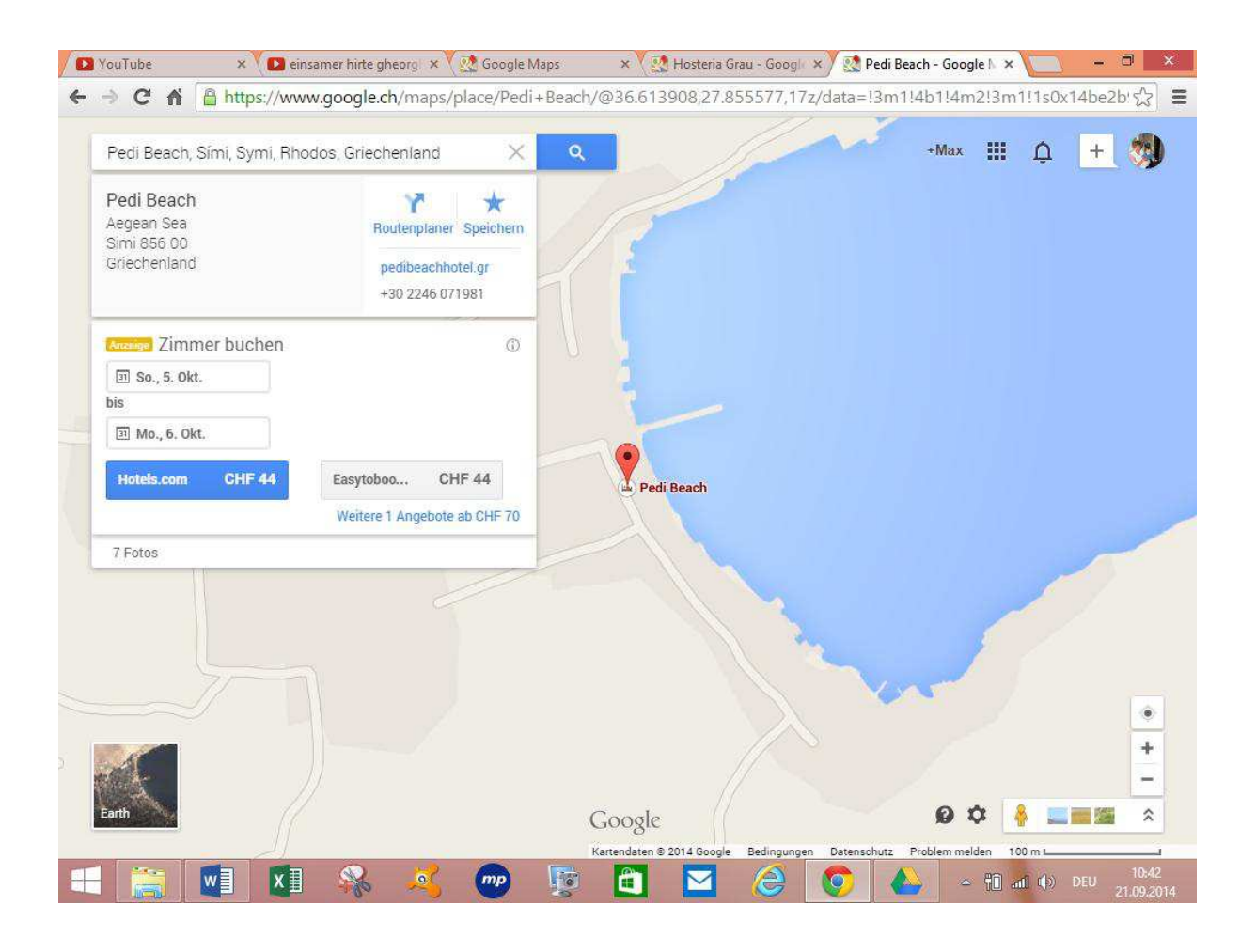